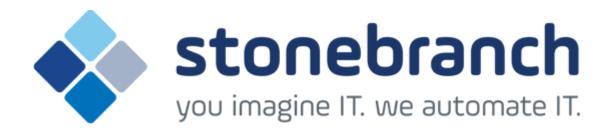

# **Opswise Controller 6.1.x**

# **Bundles and Promotion**

© 2015 by Stonebranch, Inc. All Rights Reserved.

| 1. Bundles and Promotion                      |
|-----------------------------------------------|
| 1.1 Bundles and Promotion Overview            |
| 1.2 Creating Bundles                          |
| 1.3 Generating a Bundle Report                |
| 1.4 Creating Promotion Targets                |
| 1.5 Specifying Agent Mapping                  |
| 1.6 Promoting Bundles and Records to a Target |
| 1.7 Promotion History and the Restore Option  |

# **Bundles and Promotion**

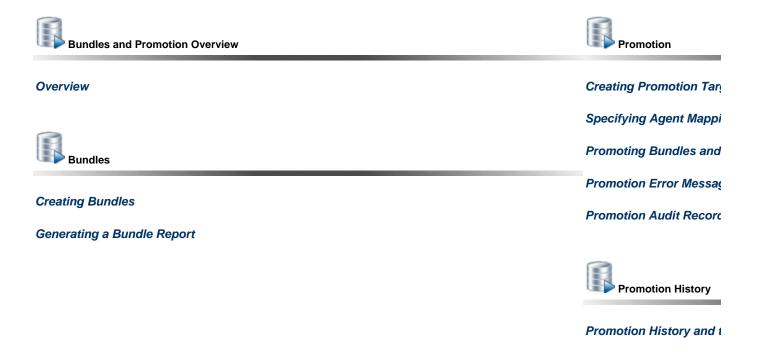

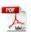

The information on these pages also is located in the Opswise Controller 6.1.x Bundles and Promotion.pdf.

## **Bundles and Promotion Overview**

- Overview
- Best Practices
  - · Bundling from Different Versions of the Controller
  - Creating Objects
- Bundling and Promoting Process

#### Overview

The Opswise Controller Bundles and Promotion features allow you to select and bundle a group of Controller records and "promote" them from a source Controller to a target Controller. (If desired, you also can promote a single record.)

For example, you can use these features when you create your Workflows on a development Controller then move them to a QA Controller for testing. Once you are satisfied with the stability of the Workflows, you can promote them to your production Controller.

#### **Best Practices**

#### **Bundling from Different Versions of the Controller**

Bundle promotion should be performed only to and from the same versions, or to a higher version, of the Controller. Promoting to an older version could result in loss of data or promotion exception.

#### **Creating Objects**

To ensure optimal bundling and promotion of records, make sure that you create bundles on one Controller and promote them to another Controller.

Do not create objects individually on different Controllers.

## **Bundling and Promoting Process**

The general process for bundling and promoting your data is:

| Step 1 | Create a Bundle record.  Add records to a Bundle.            |  |
|--------|--------------------------------------------------------------|--|
| Step 2 |                                                              |  |
| Step 3 | Create a Promotion Target record for each target Controller. |  |
| Step 4 |                                                              |  |
| Step 5 |                                                              |  |

These features use web services calls to communicate when you are promoting Bundles of records from one Controller to another.

To see a demonstration of how to bundle and promote records, watch the Bundling and Promoting video.

# **Creating Bundles**

- · Creating a Bundle
  - Creating a Bundle Manually
  - Creating a Bundle by Date
  - Bundle Details
- · Adding and Removing Records in a Bundle
  - Adding and Removing Records from the Bundle Details
  - Adding a Record to a Bundle from the Record Details
  - Adding Multiple Records to a Bundle from a Records List
- Displaying the Bundles List for a Record

# **Creating a Bundle**

There are two methods of creating a Bundle:

- 1. Create a Bundle manually by selecting individual records.
- 2. Create a Bundle by selecting a date, which automatically selects all records added or updated on or after that date.

### **Creating a Bundle Manually**

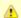

#### Note

Your user ID must have the ops\_bundle\_admin role to use this feature.

The procedure for manually creating a Bundle involves:

- · Creating the Bundle record.
- Selecting records to include in the Bundle.
- Selecting a target Controller for promotion.

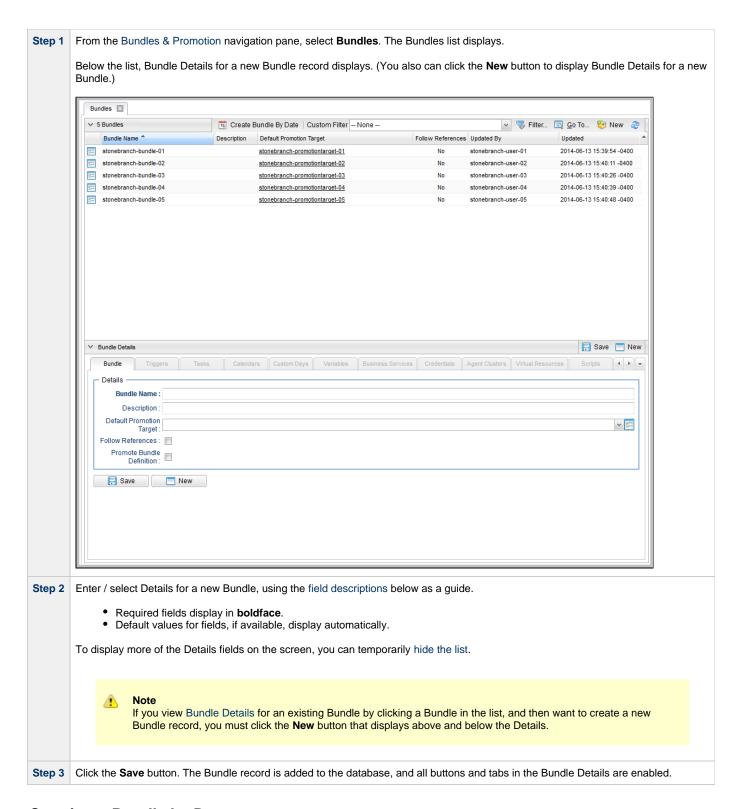

#### Creating a Bundle by Date

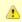

#### Note

Your user ID must have the ops\_bundle\_admin role to use this feature.

This feature allows you to Bundle all records created or updated on the current Controller on or since a specific date. The procedure involves selecting which records you want to include and specifying the date parameter.

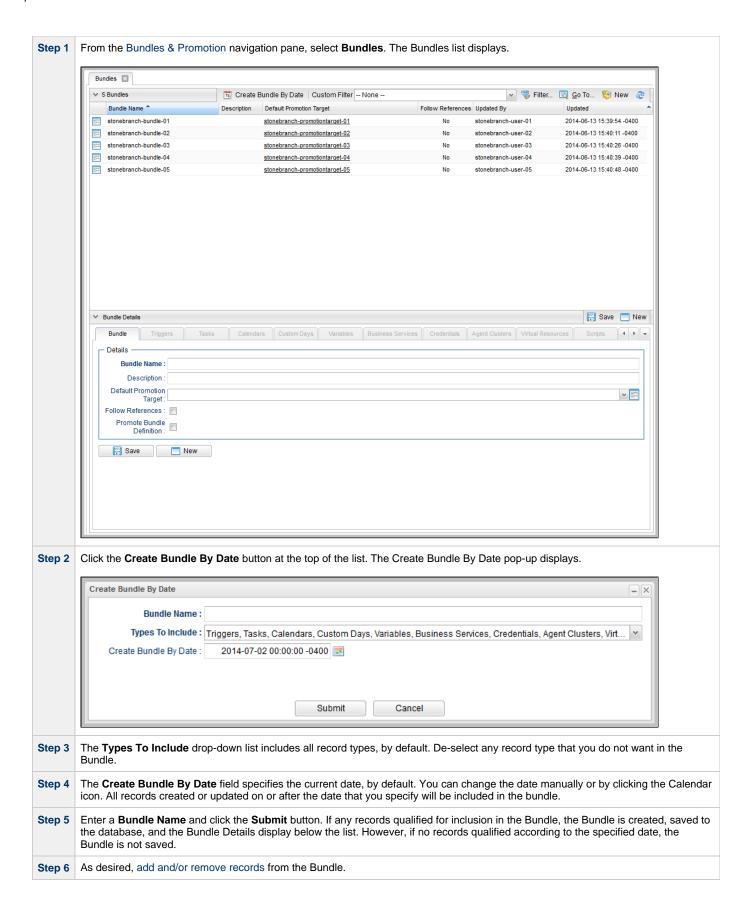

Step 7 Enter / select additional Details for the Bundle, using the field descriptions below as a guide.

• Required fields display in **boldface**.
• Default values for fields, if available, display automatically.

To display more of the Details fields on the screen, you can temporarily hide the list.

Step 8 Click the Update button.

#### **Bundle Details**

The following Bundle Details is for an existing Bundle. See the field descriptions, below, for a description of all fields that display in the Bundle Details.

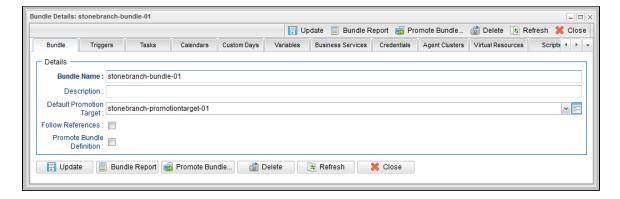

#### **Bundle Details Field Descriptions**

The following table describes the fields, buttons, and tabs that display in the Bundle Details.

| Field<br>Name                                                                                                    | Description                                                                                                    |  |
|----------------------------------------------------------------------------------------------------|----------------------------------------------------------------------------------------------------|--|
| Details                                                                                                    | This section contains detailed information about the Bundle.                                                                                                    |  |
| Bundle<br>Name                                                                                                    | Name for this bundle.                                                                                                    |  |
| Description                                                                                                    | User-defined; description of this record. (Maximum = 200 characters.)                                                                                                    |  |
| Default<br>Promotion<br>Target                                                                                                    | Allows you to browse for and select a Promotion Target, which you defined using the Promotion Targets feature.  If you do not specify a default promotion target, you will be prompted for a target when performing a promotion of the bundle.                                                                                                    |  |
| For example, if you bundle an Email Task and enable the Follow Reference referenced by the Email Task will be included in the promotion operation. If References option, the Task(s) and Calendar referenced by the Trigger will Workflow are included in the promotion regardless of the Follow Reference Calendar are included in the promotion regardless of the Follow Reference | Specification for whether or not to dynamically include items that are referenced by bundled item definitions.  For example, if you bundle an Email Task and enable the Follow References option, the Email Connection and/or Email Template referenced by the Email Task will be included in the promotion operation. If you bundle a Trigger and enable the Follow References option, the Task(s) and Calendar referenced by the Trigger will be included in the promotion. Tasks within a bundled Workflow are included in the promotion regardless of the Follow Reference option. Custom Days that are defined within a bundled Calendar are included in the promotion regardless of the Follow Reference option as well.  (The information included is similar to the information included in an XML export with references.) |  |
| Promote<br>Bundle<br>Definition                                                                                                    | Enable this option to promote the Bundle Details, along with the Bundle itself, when promoting the Bundle.                                                                                                    |  |
| Buttons                                                                                                    | This section identifies the buttons displayed above and below the Bundle Details that let you perform various actions.                                                                                                    |  |

| Save                                 | Saves a new record in the Controller database.                                                                                                    |  |
|--------------------------------------|----------------------------------------------------------------------------------------------------|--|
| Update                               | Saves updates to the record.                                                                                                    |  |
| New                                  | Displays empty (except for default values) Details for creating a new Bundle record.                                                                                                    |  |
| Bundle<br>Report                     | Allows you to generate a report about the current bundle. See Generating a Bundle Report.  Allows you to promote this bundle to a target Opswise Controller server. See Promoting Bundles and Records to a Target.  Deletes the current record. |  |
| Promote<br>Bundle                    |                                                                                                    |  |
| Delete                               |                                                                                                    |  |
| Refresh                              | Refreshes any dynamic data displayed in the Details.                                                                                                    |  |
| Close                                | For pop-up view only; closes the pop-up view of this record.                                                                                                    |  |
| Tabs                                 | This section identifies the tabs across the top of the Bundle Details that provide access to additional information about the Bundle.                                                                                                    |  |
| <record<br>type&gt; tabs</record<br> | Each tab of the following record types lists the records of that type that belong to this Bundle. An <b>Edit</b> button on each record type                                                                                                    |  |

# Adding and Removing Records in a Bundle

You must create and save a Bundle before you can add records to the Bundle.

If you create a Bundle manually, the Bundle is empty of records until you manually add them. If you create a Bundle by date, the Bundle automatically contains records that were added or updated since the specified date, but you can manually add more records to the Bundle or remove any of the automatically added records from the Bundle.

You can add a record to a Bundle from:

- Bundle Details
- Record Details
- Records List for the record

You can remove a record from a Bundle only from:

• Bundle Details

## Adding and Removing Records from the Bundle Details

Step 1 Display the Bundle Details of the Bundle to which you want to add records.

Step 2 Click a <record type> tab for records that you want to add to the Bundle. A list of all records currently in the Bundle for that type are listed. (If you are adding records to a new Bundle, the list for every record type will be empty.)

For example:

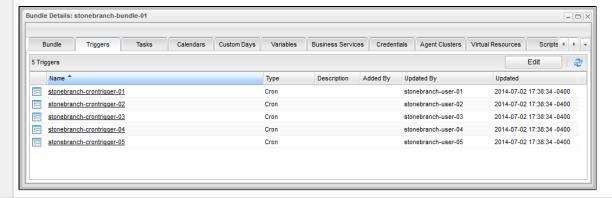

Step 3 Click the Edit button above the list. An Edit Members pop-up displays that allows you to add records to the Bundle. For example:

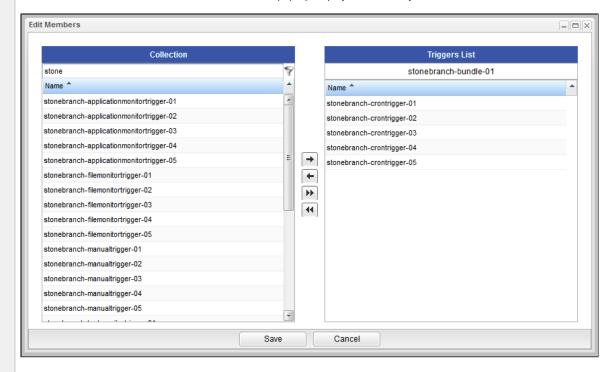

- The Collection window displays all records of this type that have not been added to the Bundle.
- The Tasks List window displays all records of this type that have been added to the Bundle.
- Step 4 To filter the records listed in the Collection window, enter characters in the text field above the Name column. Only records containing that sequence of characters will display in the list.
- Step 5 To add a record to the Bundle, move the records from the Collection window to the List window:
  - 1. To move a single record, double-click it or click it once and then click the > arrow.
  - 2. To move multiple records, Ctrl-click them and then click the  $\gt$  arrow.
  - 3. To move all records, click the >> arrow.

To remove a record from the Bundle, move the record from the **List** window to the **Collection** window:

- 1. To move a single record, double-click it or click it once and then click the < arrow.
- 2. To move multiple records, Ctrl-click them and then click the < arrow.
- 3. To move all records, click the << arrow.

Step 6 Click Save.

Step 7 Repeat the above steps in the appropriate tabs for all records you want to add.

#### Adding a Record to a Bundle from the Record Details

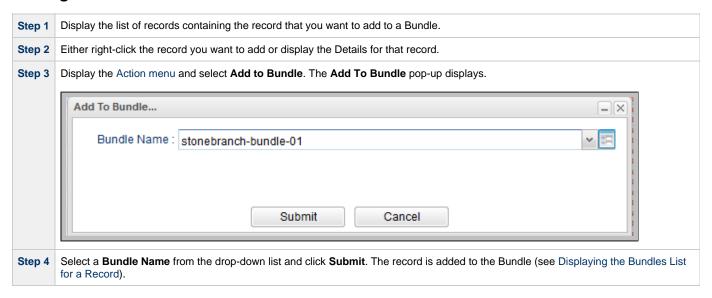

### Adding Multiple Records to a Bundle from a Records List

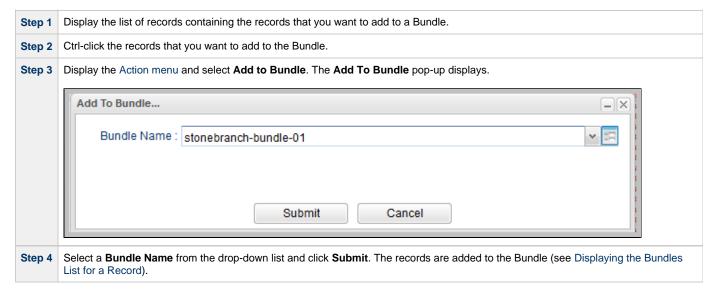

# Displaying the Bundles List for a Record

To display a list of Bundles that a record belongs to:

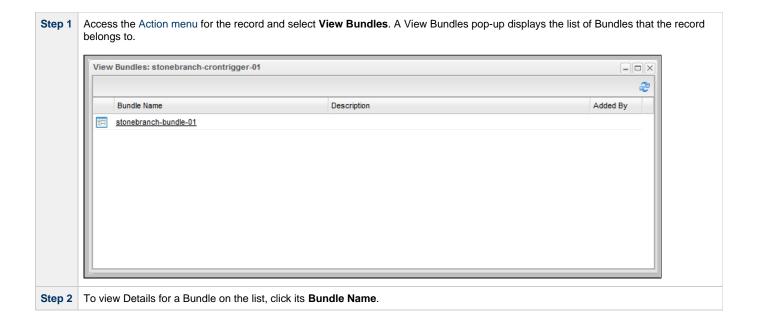

# **Generating a Bundle Report**

- Introduction
- Generating a Report

### Introduction

A Bundle Report displays a list of all records included in a Bundle, categorized by record type.

## **Generating a Report**

To generate the report:

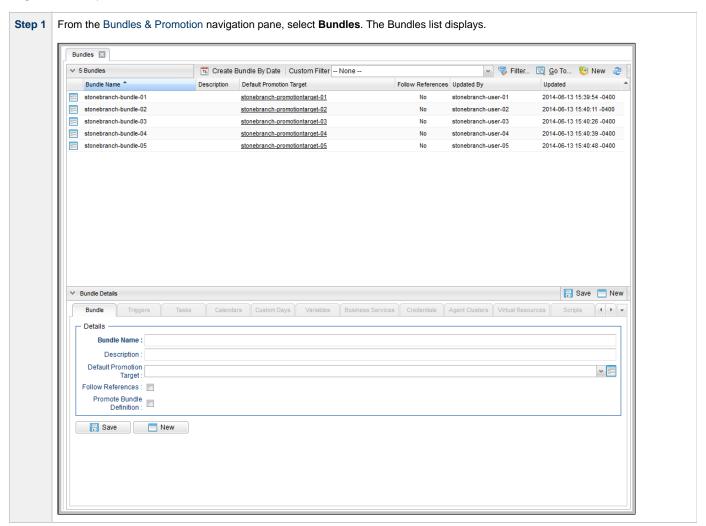

Step 2 Either right-click the Bundle that you want to create a Bundle Report for and click **Bundle Report** in the Action menu, or display the Details for the Bundle and click the **Bundle Report** button. A Bundle Report displays for that Bundle.

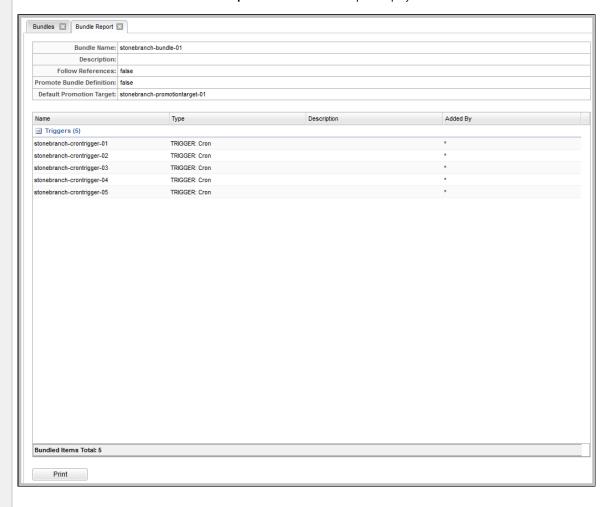

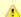

#### Note

Items included in the promotion that were added directly to the Bundle have a user id in the **Added By** column. Items included in the promotion dynamically (that is, Tasks within a Workflow, Custom Days within a Calendar, or, when the Follow References option is enabled, the number of items referenced by the bundled items) have an asterisk (\*) in the **Added By** column.

**Step 3** If you want to print the report, click the **Print** button at the bottom of the report.

# **Creating Promotion Targets**

- · Creating a Promotion Target
- Promotion Target Details
  - Promotion Target Details Field Descriptions

## **Creating a Promotion Target**

Before you can promote a Bundle (or individual record) to Opswise Controller, you must create a Promotion Target record for a cluster node of that Controller. A Promotion Target record contains the Uniform Resource Identifier (URI) of a target cluster node and, optionally, the user name and password required to log on to the cluster node.

Step 1 From the Bundles & Promotion navigation pane, select Promotion Targets. The Promotion Targets list displays a list of existing Promotion Targets. Below the list, Promotion Target Details for a new Promotion Target record displays. (You also can click the New button to display Promotion Target Details for a new Promotion Target record.) Home Promotion Targets Custom Filter -- None --🗸 🌄 Filter... 🔯 Go To... | 🔓 New | 🍣 ✓ 5 Promotion Targets Name \* User URI Description Updated By Updated stonebranch-promotiontarget-01 http://localhost:8080/opswise 2014-06-13 15:37:58 -0400 stonebranch-promotiontarget-02 stonebranch-user-02 2014-06-13 15:37:38:04 -0400 http://localhost:8080/opswise stonebranch-promotiontarget-03 stonebranch-user-03 2014-06-13 15:38:07 -0400 stonebranch-promotiontarget-04 stonebranch-user-04 2014-06-13 15:38:12 -0400 http://localhost:8080/opswise http://localhost:8080/opswise 2014-06-13 15:38:17 -0400 stonebranch-promotiontarget-05

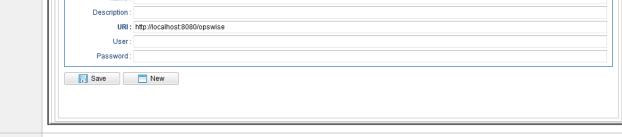

- Step 2 Enter / select Details for a new Promotion Target, using the field descriptions below as a guide.
  - Required fields display in **boldface**.
  - Default values for fields, if available, display automatically.

Promotion Target | Linux/Unix Agent Mappings | Windows Agent Mappings | z/OS Agent Mappings

To display more of the Details fields on the screen, you can temporarily hide the list.

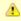

#### Note

Name:

If you view Promotion Target Details for an existing Promotion Target by clicking a Promotion Target in the list, and then want to create a new Promotion Target record, you must click the **New** button that displays above and below the Details

Save New

are enabled.

Click the **Save** button. The Promotion Target record is added to the database, and all buttons and tabs in the Promotion Target Details are enabled.

# **Promotion Target Details**

The following Promotion Target Details is for an existing Promotion Target. See the field descriptions, below, for a description of all fields that display in the Promotion Target Details.

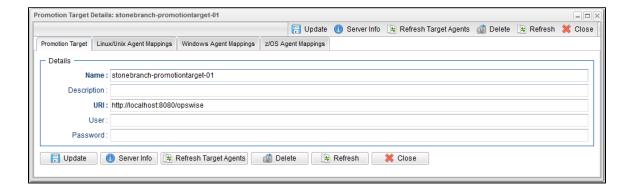

## **Promotion Target Details Field Descriptions**

The following table describes the fields, buttons, and tabs that display in the Promotion Target Details.

| Field Name               | Description                                                                                                    |  |
|--------------------------|----------------------------------------------------------------------------------------------------|--|
| Details                  | This section contains detailed information about the Promotion Target.                                                           |  |
| Name                     | Name for this Production Target.                                                                                                 |  |
| Description              | User-defined; description of this record. (Maximum = 200 characters.)                                                            |  |
| URI                      | Uniform Resource Identifier (URI) used to locate the Promotion Target cluster node.                                              |  |
| User                     | Login ID on the target cluster node of Opswise Controller.                                                                       |  |
| Password                 | Login password on the target cluster node of Opswise Controller.                                                                 |  |
| Buttons                  | This section identifies the buttons displayed above and below the Promotion Target Details that let you perform various actions. |  |
| Save                     | Saves a new record in the Controller database.                                                                                   |  |
| Update                   | Saves updates to the record.                                                                                                    |  |
| New                      | Displays empty (except for default values) Details for creating a new Promotion Target record.                                   |  |
| Server Info              | Displays a Remote Server Information pop-up that contains details about the cluster node identified in this record.              |  |
| Refresh Target<br>Agents | Accesses the specified Opswise Controller server and fetches all Agent records. For details, see Specifying Agent Mapping.       |  |

| Delete                             | Deletes the current record.  Refreshes any dynamic data displayed in the Details.  For pop-up view only; closes the pop-up view of this record.  This section identifies the tabs across the top of the Promotion Target Details that provide access to additional information about the Bundle. |  |
|------------------------------------|----------------------------------------------------------------------------------------------------|--|
| Refresh                            |                                                                                                    |  |
| Close                              |                                                                                                    |  |
| Tabs                               |                                                                                                    |  |
| <agent-type> Mappings</agent-type> | Lists all Agent mapping instructions between the source and target Controllers. See Specifying Agent Mapping.                                                                                                    |  |

# **Specifying Agent Mapping**

## **Specifying Agent Mapping**

Because your source and target Controller machines may not have the same Agents, you must provide instructions to the Controller on how to map Agents on the source machine to Agents on the target machine. The process consists of instructing the Controller to fetch the list of Agents on the target machine and manually identifying how each Agent should be mapped.

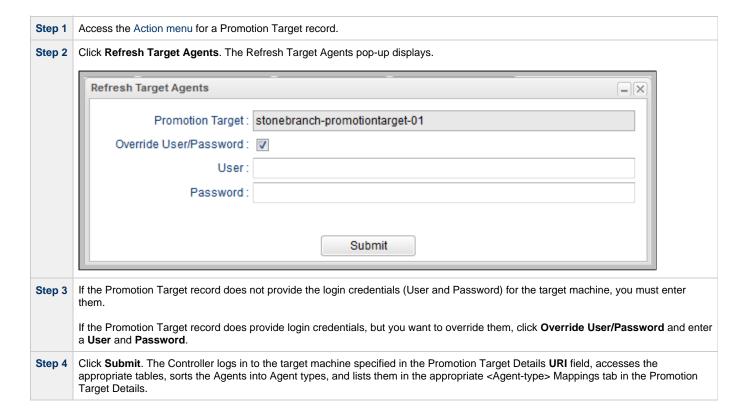

**Step 5** To specify Agent mapping, complete the steps below for each tab that contains Agents:

1. Click the tab title to display the target Agents. The example below shows a list of Unix agents on a target machine:

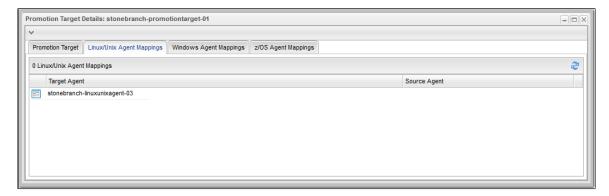

2. To specify mapping, click the name of a Target Agent. A record opens showing more detail, as shown in the example below.

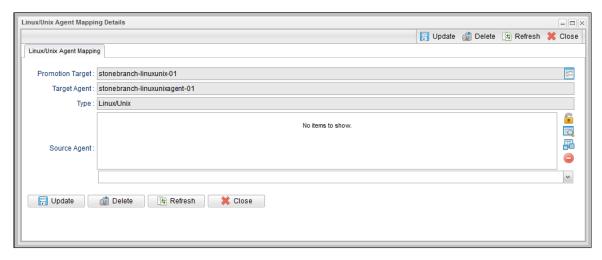

3. In the Source Agent field, click the Add-Remove Multiple icon to display an Edit Members dialog.

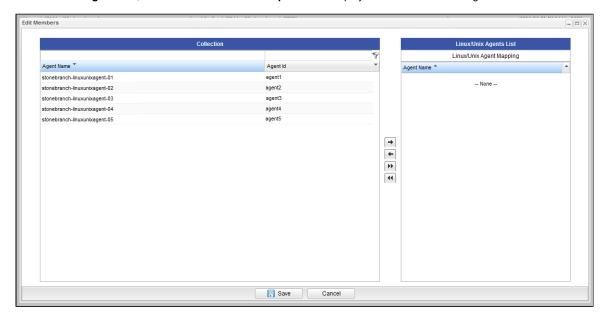

- The Collection window displays all Agents of this type on the source machine that have not been mapped.
- The Agents List windows displays all Agents of this type on the source machine that have been mapped.

| Step 6 | To filter the Agents listed in the Collection window, enter characters in the text field above the <b>Name</b> column. Only Agents containing that sequence of characters will display in the list.                                                                                                    |  |
|--------|----------------------------------------------------------------------------------------------------|--|
| Step 7 | To map an Agent, move the it from the <b>Collection</b> window to the <b>List</b> window:  1. To move a single Agent, double-click it or click it once and then click the > arrow.  2. To move multiple Agents, Ctrl-click them and then click the > arrow.  3. To move all Agents, click the >> arrow.                                                                                                    |  |
|        | To un-map an Agent, move it from the <b>List</b> window to the <b>Collection</b> window:  1. To move a single Agent, double-click it or click it once and then click the < arrow.  2. To move multiple Agents, Ctrl-click them and then click the < arrow.  3. To move all Agent, click the << arrow.                                                                                                    |  |
| Step 8 | Click Save.                                                                                                    |  |
| Step 9 | Repeat the above procedure for each Agent listed. For best results, you should make sure all the Agents on your source machine a mapped to an Agent on the target machine. You can map as many source Agents to a single target Agent as needed. Once you has specified the mapping for all your source Agents, you can easily promote Bundles or individual records to this Promotion Target. W you promote records (via Bundle or individually) to the target machine, the target Agent will replace the source Agent. |  |

### **Refresh Agent Error Messages**

If your setup is incorrect, you may see the error message described below.

If you tried to refresh target Agents using a non-existent user or invalid password on the Promotion Target:

| Error Message                                                                                                    | Location                         |
|----------------------------------------------------------------------------------------------------|----------------------------------|
| GET http://NN.NNN.NN.N:8080/opswise/resources/agents/list returned a response status of 401 Unauthorized                                            | User interface on source machine |
| 2012-03-29-16:27:17:134 ERROR [http-8080-6] com.sun.jersey.api.client.UniformInterfaceException: GET returned a response status of 401 Unauthorized | Opswise log on source machine    |
| 2012-03-29-16:27:16:138 ERROR [http-8080-1] *** ERROR *** Login using Basic Authentication failed for: [userID]                                     | Opswise log on target machine    |

# **Promoting Bundles and Records to a Target**

- Overview
- Promoting a Bundle
- Promoting One or More Individual Records
- Promotion Error Messages
- Promotion Audit Records

#### Overview

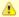

#### Note

To use this feature, the user logged into the source Controller must have the ops\_promotion\_admin role. Also, the user ID and password specified for the Promotion Target must be a valid user on the target Controller with the ops\_promotion\_admin role.

Promoting a Bundle means copying all of the records in a Bundle from a source Controller to a target Controller.

You also can promote one or more individual records without bundling them.

For every record in a bundle being promoted, and every record being promoted individually, the following associated data is always included in the promotion.

- If you promote a workflow, all of the tasks in the workflow are also promoted.
- If you promote a task (including a workflow), all variables, virtual resource dependencies, actions, notes, etc. are included in the promotion.
- If you promote an application, its associated start, stop, and query tasks are included in the promotion.
- If you promote a calendar, its associated custom days are included in the promotion.

## **Promoting a Bundle**

| Step 1 | Select the Bundle that you want to promote.                                                                                                    |  |
|--------|----------------------------------------------------------------------------------------------------|--|
| Step 2 | Access the Action menu and click <b>Promote Bundle</b> . A pop-up window displays, prompting you to select the Promotion Target from a drop-down list. Select the target.                                                                                                    |  |
| Step 3 | The default login ID and password are provided from the Promotion Target record, if specified. If you want to override the default, click <b>Override User/Password</b> and type in the new information.                                                                              |  |
| Step 4 | Click <b>Submit</b> . The Controller logs in to the target machine specified in the URI field of the Promotion Target Record and copies the bundled records to the target Controller. Based on the specified Agent mapping, the target Agent replaces the source Agent when required. |  |

This process creates audit records on the source and target machine. On the target machine, the Controller also creates a Promotion History record. For details, see Promotion History and the Restore Option.

# **Promoting One or More Individual Records**

The Controller also allows you to promote records of the same type to a target machine without going through the process of creating a Bundle.

| Step 1 | Display the records list for the type of record that you want to promote.                                                                                                    |  |
|--------|----------------------------------------------------------------------------------------------------|--|
| Step 2 | Select the record(s) that you want to promote.                                                                                                    |  |
|        | <ul> <li>To promote a single record, either:         <ul> <li>Right-click the record to display an Action menu, and then click <b>Promote</b>.</li> <li>Display the record Details, right-click the Details to display an Action menu, and then click <b>Promote</b>.</li> </ul> </li> <li>To promote multiple records:         <ul> <li>Ctrl-click the records you want to promote, right-click any of the selected records to display an Action menu, and then click <b>Promote</b>.</li> </ul> </li> </ul> |  |

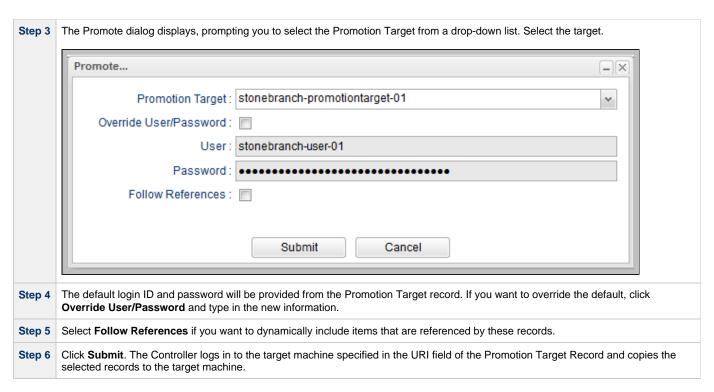

This process creates audit records on the source and target machines. On the target machine, the Controller also creates a Promotion History record.

## **Promotion Error Messages**

If your set-up is incorrect, you may see the following error messages.

If you tried to promote a bundle or record using a non-existent user or invalid password on the Promotion Target:

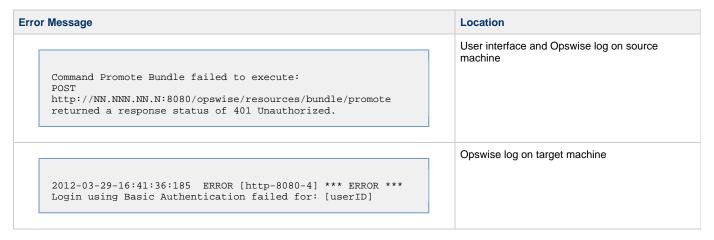

If you tried to promote a Bundle or record using a valid user/password on the Promotion Record that does not have the ops\_promotion\_admin role:

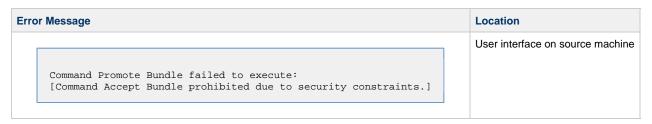

#### **Promotion Audit Records**

Whenever a Bundle or an individual record is promoted to a target machine, the Controller creates audit records on both the source and target machines.

On the source machine, each time you promote a record or a Bundle, the Controller creates a single audit record for that event. If you promoted a Bundle, the audit message is PROMOTE\_Bundle; if you promoted a single record or multiple records, the audit message is PROMOTE. An example audit record is shown below for a Bundle called Adjustments Workflow:

On the target machine, the Controller creates an ACCEPT\_BUNDLE audit record, along with "child" audit records associated with that promotion (either record[s] or a Bundle). These may include UPDATE commands for records that existed on the target already and CREATE commands for records that did not previously exist.

For example, if you promote an updated Calendar record, the Controller creates an ACCEPT\_BUNDLE audit for the promotion, and UPDATE audit records for the Calendar and each of the Custom Days used in the Calendar.

For detailed information on audit record, see Audits.

# **Promotion History and the Restore Option**

- Overview
- Accessing Promotion History Records
- Promotion History Details Field Descriptions

#### Overview

The Controller creates a Promotion History record each time a Bundle (or record) is promoted to a target Controller.

## **Accessing Promotion History Records**

To access a Promotion History record on the target Controller:

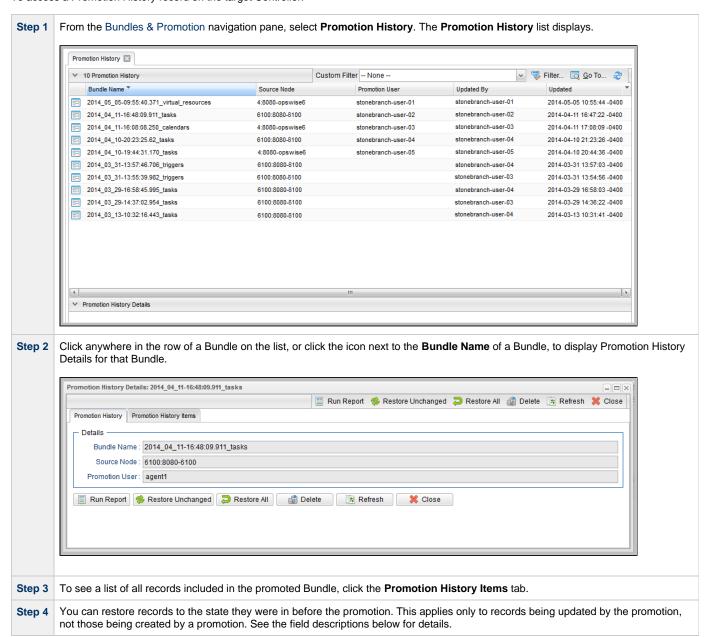

# **Promotion History Details Field Descriptions**

The fields on the Promotion History Details are system-supplied and read-only.

| Field Name                    | Description                                                                                                    |  |
|-------------------------------|----------------------------------------------------------------------------------------------------|--|
| Details                       | This section contains detailed information about the promoted Bundle (or record).                                                                                                    |  |
| Bundle<br>Name                | Name of this record.                                                                                                    |  |
| Source<br>Node                | Machine name or URI of the machine where the source Opswise Controller system is running.  User ID of the user who promoted the bundle or record(s).                                                                                                 |  |
| Promotion<br>User             |                                                                                                    |  |
| Buttons                       | This section identifies the buttons displayed above and below the Promotion History Details that let you perform various actions.                                                                                                    |  |
| Run<br>Report<br>button       | Generates a one page summary of the contents of the bundle. See Generating a Bundle Report.                                                                                                    |  |
| Restore<br>Unchanged          | <b>Unchanged</b> button restores only those records that have not been changed since the promotion updated the record. For records that were created on the target machine by the promotion, no changes will occur since no previous version exists. |  |
| Restore All                   |                                                                                                    |  |
| Delete                        | Deletes the current record.                                                                                                    |  |
| Refresh                       | Refreshes any dynamic data displayed in the Details.                                                                                                    |  |
| Close                         | For pop-up view only; closes the pop-up view of this record.                                                                                                    |  |
| Tabs                          | This section identifies the tabs across the top of the Promotion History Details that provide access to additional information about the promotion.                                                                                                  |  |
| Promotion<br>History<br>Items | Lists all the records promoted as part of this Bundle. Each item in the list provides the name and type of the record, the latest version number on the target, the previous version number on the target, and the source version number.            |  |